## **MÖBT** DMIÐĒ

How To: Place an Order Online

## **NEW: Enhanced Search Functions**

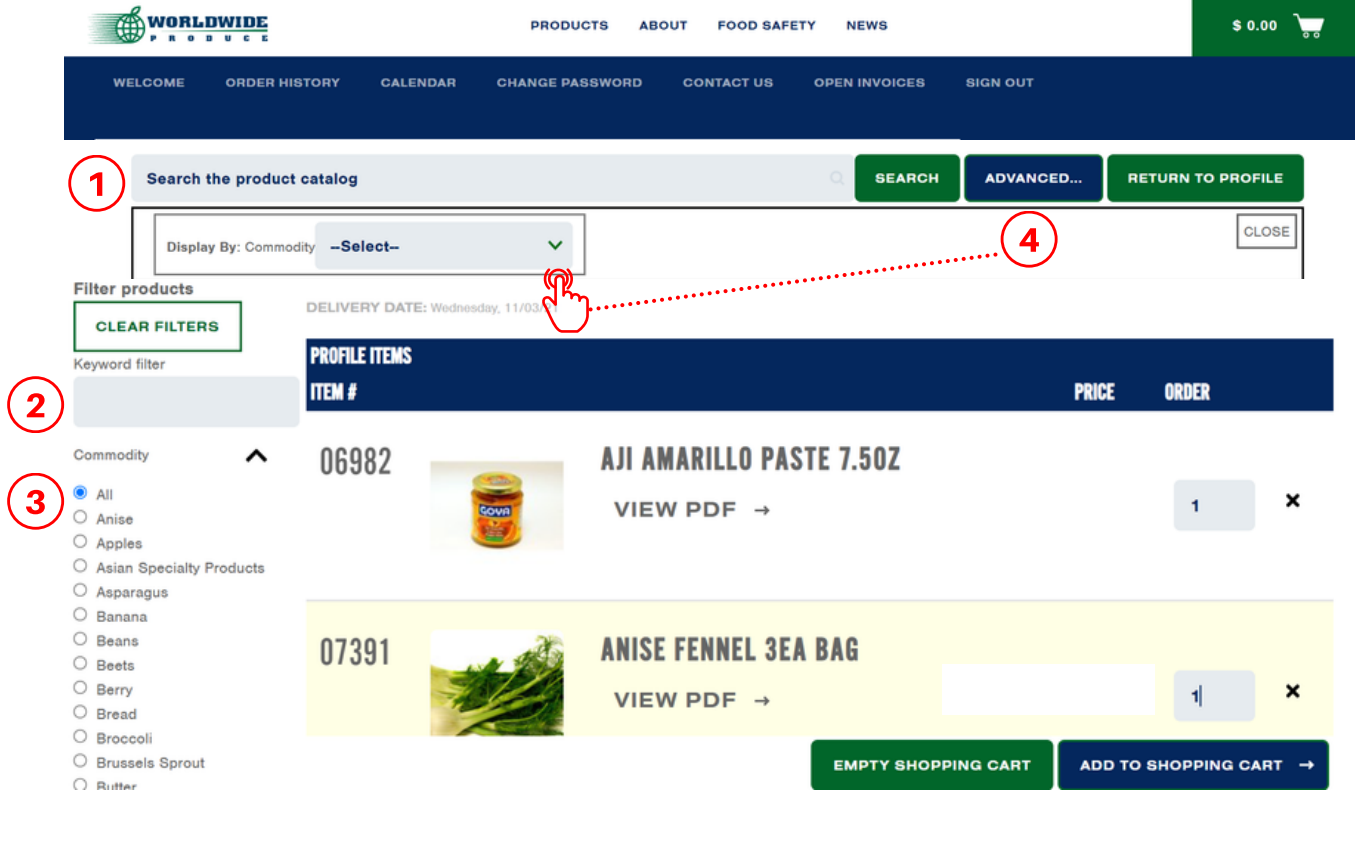

1 **Search entire product catalog by key-word (i.e. "butter")** *To maximize search results, generalize your search terms, i.e. "cheese" instead of "cheddar"*

2 3 4 **Filter your order guide by key-word (i.e. "lettuce") Filter your order guide by commodity group (i.e. "bread") Advanced search allows you to browse the entire product catalog by commodity group (i.e. view ALL dairy)** *Search results will only show items matching the key-word description. Select "Clear Results" to default back to your profile view. Search results will only show items matching the commodity group. Select "Clear Results" to default back to your profile view. Search results will show ALL items in our product catalog within that commodity group. You can request items be added to your order guide/profile through your Sales Representative for easier repeat ordering in the future.*